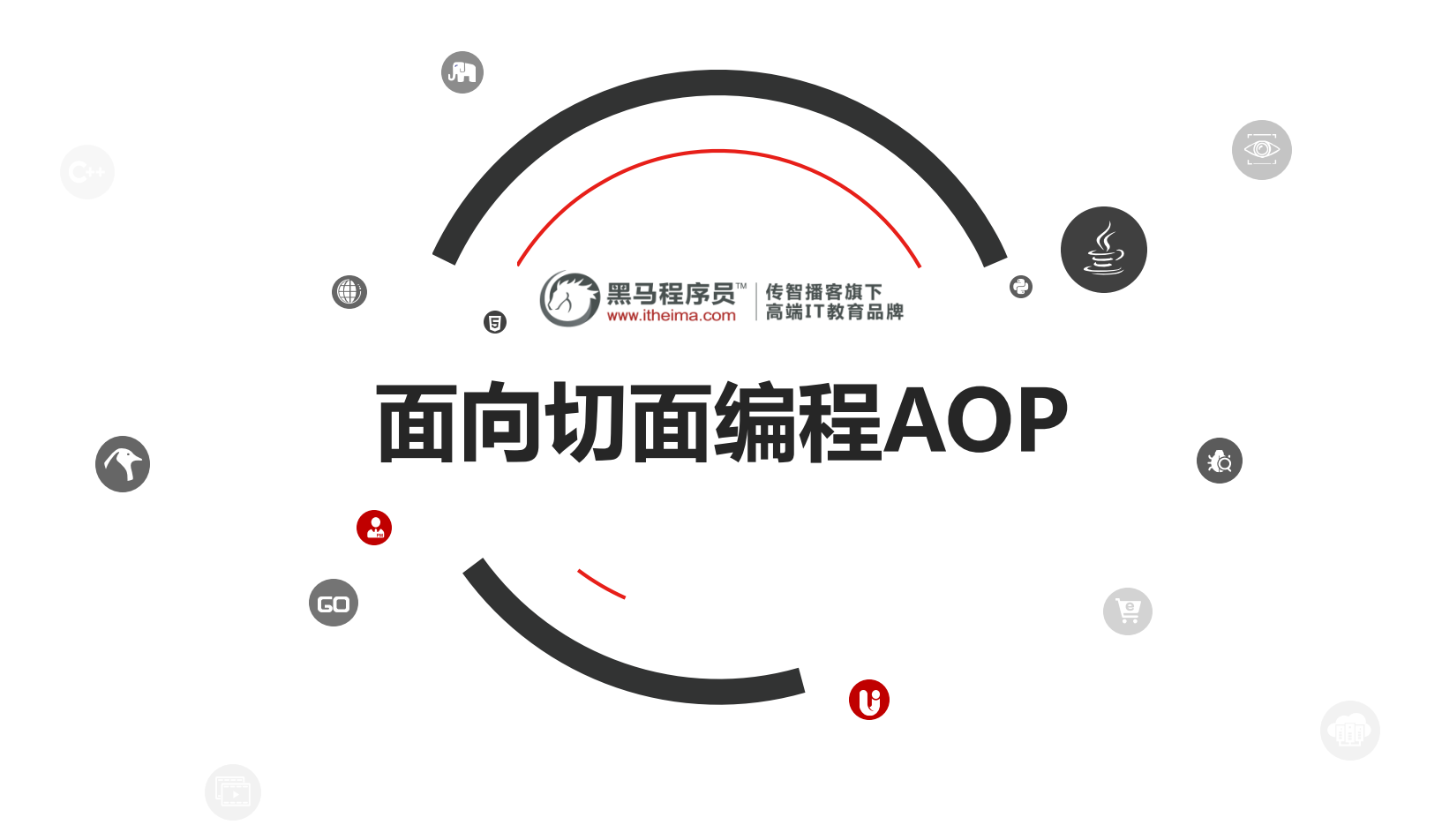

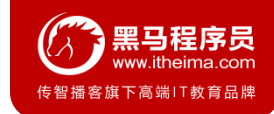

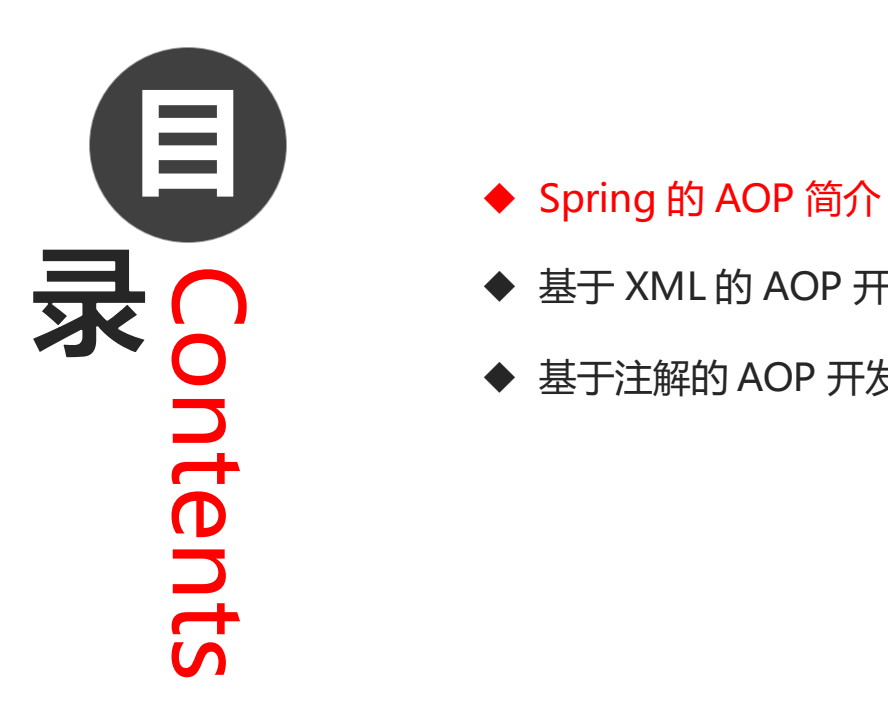

- 
- ◆ 基于 XML 的 AOP 开发
- ◆ 基于注解的 AOP 开发

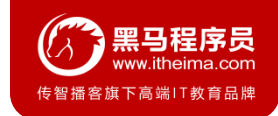

### **1.1 什么是 AOP**

**AOP** 为 **A**spect **O**riented **P**rogramming 的缩写,意思为面向切面编程,是通过预编译方式和运行期动态代理 实现程序功能的统一维护的一种技术。

AOP 是 OOP 的延续, 是软件开发中的一个热点, 也是Spring框架中的一个重要内容, 是函数式编程的一种衍 生范型。利用AOP可以对业务逻辑的各个部分进行隔离,从而使得业务逻辑各部分之间的耦合度降低,提高程序 的可重用性,同时提高了开发的效率。

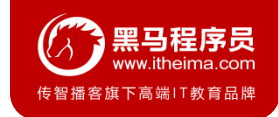

### **1.2 AOP 的作用及其优势**

- 作用:在程序运行期间,在不修改源码的情况下对方法进行功能增强
- 优势: 减少重复代码, 提高开发效率, 并且便于维护

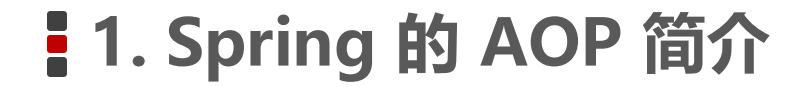

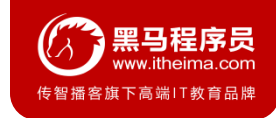

### **1.3 AOP 的底层实现**

实际上, AOP 的底层是通过 Spring 提供的的动态代理技术实现的。在运行期间, Spring通过动态代理技术动态 的生成代理对象,代理对象方法执行时进行增强功能的介入,在去调用目标对象的方法,从而完成功能的增强。

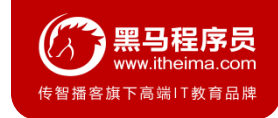

### **1.4 AOP 的动态代理技术**

#### 常用的动态代理技术

- JDK 代理 : 基于接口的动态代理技术
- cglib 代理:基于父类的动态代理技术

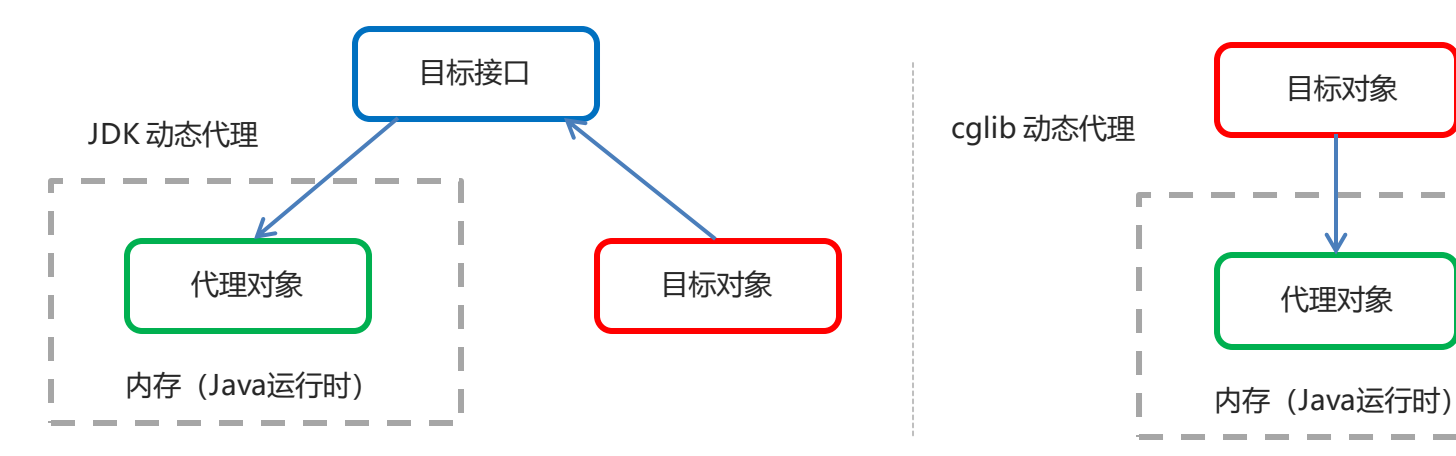

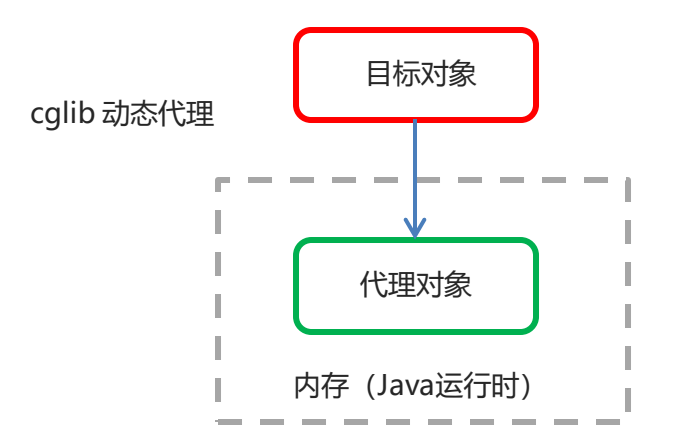

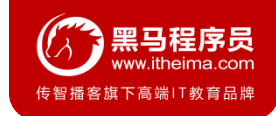

### **1.5 JDK 的动态代理**

#### ① 目标类接口

```
public interface TargetInterface {
    public void method();
}
```
#### ② 目标类

```
public class Target implements TargetInterface {
    @Override
    public void method() {
        System.out.println("Target running....");
    }
}
```
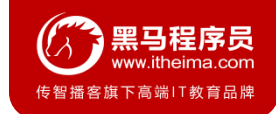

#### **1.5 JDK 的动态代理**

#### ③ 动态代理代码

```
Target target = new Target(); //创建目标对象
//创建代理对象
TargetInterface proxy = (TargetInterface) Proxy.newProxyInstance(target.getClass()
.getClassLoader(),target.getClass().getInterfaces(),new InvocationHandler() {
           @Override
           public Object invoke(Object proxy, Method method, Object[] args) 
           throws Throwable {
               System.out.println("前置增强代码...");
               Object invoke = method.invoke(target, args);
               System.out.println("后置增强代码...");
               return invoke;
            }
```
}

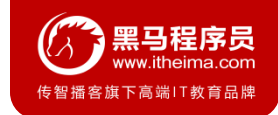

### **1.5 JDK 的动态代理**

#### ④ 调用代理对象的方法测试

// 测试,当调用接口的任何方法时,代理对象的代码都无序修改

proxy.method();

"C:\Program Files\Java\jdk1.8.0\_162\bin\java" ... 前置增强代码... Target running....

后置增强代码...

Process finished with exit code 0

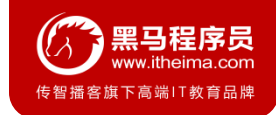

### **1.6 cglib 的动态代理**

① 目标类

```
public class Target {
    public void method() {
        System.out.println("Target running....");
    }
}
```
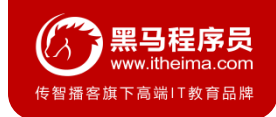

### **1.6 cglib 的动态代理**

#### ② 动态代理代码

```
Target target = new Target(); //创建目标对象
Enhancer enhancer = new Enhancer(); //创建增强器
enhancer.setSuperclass(Target.class); //设置父类
enhancer.setCallback(new MethodInterceptor() { //设置回调
    @Override
   public Object intercept(Object o, Method method, Object[] objects, 
   MethodProxy methodProxy) throws Throwable {
       System.out.println("前置代码增强....");
       Object invoke = method.invoke(target, objects);
       System.out.println("后置代码增强....");
       return invoke;
    }
});
Target proxy = (Target) enhancer.create(); //创建代理对象
```
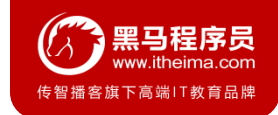

### **1.6 cglib 的动态代理**

#### ③ 调用代理对象的方法测试

*//*测试*,*当调用接口的任何方法时,代理对象的代码都无序修改

proxy.method();

"C:\Program Files\Java\jdk1.8.0\_162\bin\java" ... 前置增强代码... Target running.... 后置增强代码...

Process finished with exit code 0

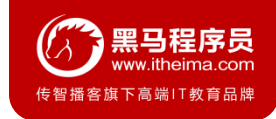

### **1.7 AOP 相关概念**

Spring 的 AOP 实现底层就是对上面的动态代理的代码进行了封装,封装后我们只需要对需要关注的部分进行代码编 写,并通过配置的方式完成指定目标的方法增强。

在正式讲解 AOP 的操作之前,我们必须理解 AOP 的相关术语,常用的术语如下:

- Target (目标对象): 代理的目标对象
- Proxy (代理): 一个类被 AOP 织入增强后, 就产生一个结果代理类
- Joinpoint (连接点) : 所谓连接点是指那些被拦截到的点。在spring中,这些点指的是方法, 因为spring只支持方 法类型的连接点
- Pointcut (切入点): 所谓切入点是指我们要对哪些 Joinpoint 进行拦截的定义
- Advice (通知/ 增强): 所谓通知是指拦截到 Joinpoint 之后所要做的事情就是通知
- Aspect (切面): 是切入点和通知(引介)的结合
- Weaving(织入): 是指把增强应用到目标对象来创建新的代理对象的过程。spring采用动态代理织入,而 AspectJ采用编译期织入和类装载期织入

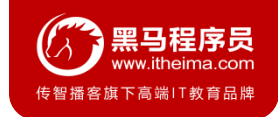

#### **1.8 AOP 开发明确的事项**

#### **1. 需要编写的内容**

- 编写核心业务代码 (目标类的目标方法)
- 编写切面类,切面类中有通知(增强功能方法)
- 在配置文件中, 配置织入关系, 即将哪些通知与哪些连接点进行结合

#### **2. AOP 技术实现的内容**

Spring 框架监控切入点方法的执行。一旦监控到切入点方法被运行, 使用代理机制, 动态创建目标对象的 代理对象,根据通知类别,在代理对象的对应位置,将通知对应的功能织入,完成完整的代码逻辑运行。

#### **3. AOP 底层使用哪种代理方式**

在 spring 中, 框架会根据目标类是否实现了接口来决定采用哪种动态代理的方式。

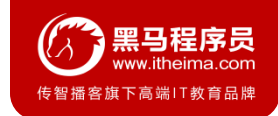

### **1.9 知识要点**

#### ● aop: 面向切面编程

● aop底层实现: 基于JDK的动态代理 和 基于Cglib的动态代理

#### ● aop的重点概念:

Pointcut (切入点): 被增强的方法

Advice (通知/ 增强): 封装增强业务逻辑的方法

Aspect (切面): 切点+通知

Weaving (织入): 将切点与通知结合的过程

#### ● 开发明确事项:

谁是切点(切点表达式配置) 谁是通知(切面类中的增强方法) 将切点和通知进行织入配置

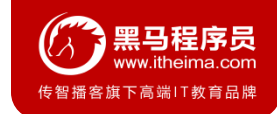

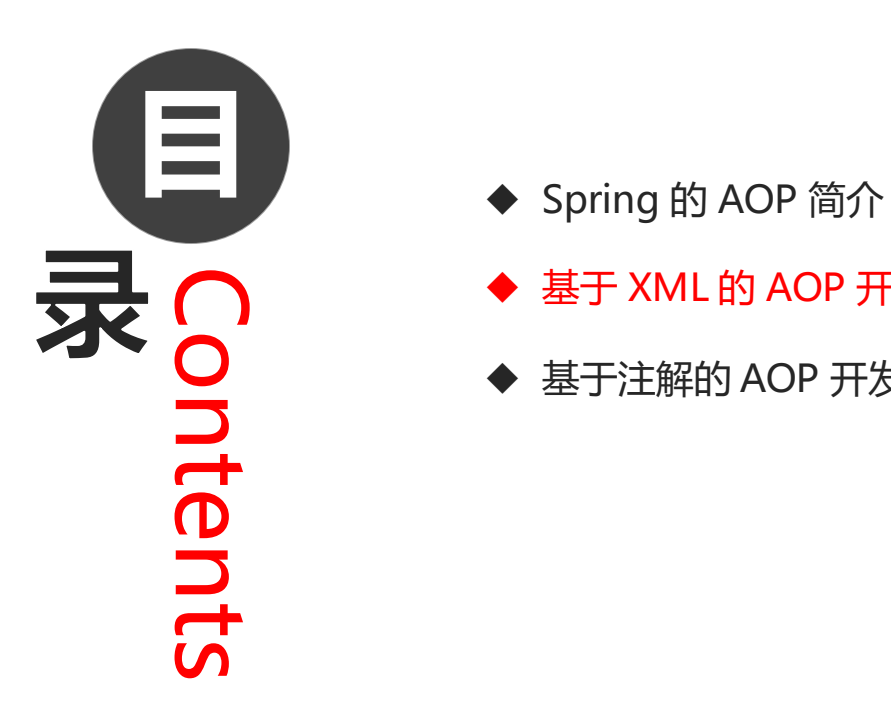

- 
- ◆ 基于 XML 的 AOP 开发
- ◆ 基于注解的 AOP 开发

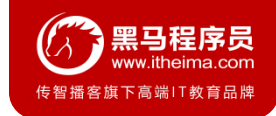

### **2.1 快速入门**

- 导入 AOP 相关坐标
- 创建目标接口和目标类(内部有切点)
- 创建切面类(内部有增强方法)
- 将目标类和切面类的对象创建权交给 spring
- 在 applicationContext.xml 中配置织入关系
- 测试代码

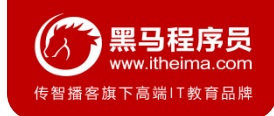

### **2.1 快速入门**

#### ① 导入 AOP 相关坐标

*<!--*导入*spring*的*context*坐标,*context*依赖*aop-->* <**dependency**> <**groupId**>org.springframework</**groupId**> <**artifactId**>spring-context</**artifactId**> <**version**>5.0.5.RELEASE</**version**> </**dependency**> *<!-- aspectj*的织入 *-->* <**dependency**> <**groupId**>org.aspectj</**groupId**> <**artifactId**>aspectjweaver</**artifactId**> <**version**>1.8.13</**version**> </**dependency**>

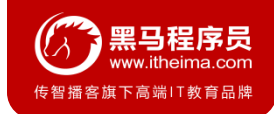

### **2.1 快速入门**

② 创建目标接口和目标类(内部有切点)

```
public interface TargetInterface {
    public void method();
}
```

```
public class Target implements TargetInterface {
    @Override
    public void method() {
        System.out.println("Target running....");
    }
}
```
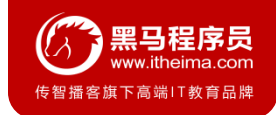

### **2.1 快速入门**

}

}

#### ③ 创建切面类(内部有增强方法)

```
public class MyAspect {
```

```
//前置增强方法
```

```
public void before(){
```

```
System.out.println("前置代码增强.....");
```
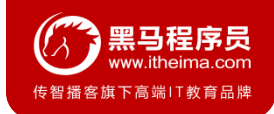

### **2.1 快速入门**

④ 将目标类和切面类的对象创建权交给 spring

*<!--*配置目标类*-->*

<**bean id="target" class="com.itheima.aop.Target"**></**bean**>

*<!--*配置切面类*-->*

<**bean id="myAspect" class="com.itheima.aop.MyAspect"**></**bean**>

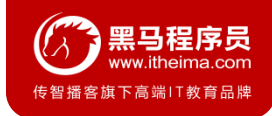

### **2.1 快速入门**

⑤ 在 applicationContext.xml 中配置织入关系

导入aop命名空间

```
<beans xmlns="http://www.springframework.org/schema/beans"
```
**xmlns:xsi="http://www.w3.org/2001/XMLSchema-instance"**

**xmlns:context="http://www.springframework.org/schema/context"**

```
xmlns:aop="http://www.springframework.org/schema/aop"
```
**xsi:schemaLocation="**

**http://www.springframework.org/schema/context**

**http://www.springframework.org/schema/context/spring-context.xsd**

**http://www.springframework.org/schema/aop**

**http://www.springframework.org/schema/aop/spring-aop.xsd**

**http://www.springframework.org/schema/beans**

**http://www.springframework.org/schema/beans/spring-beans.xsd"**>

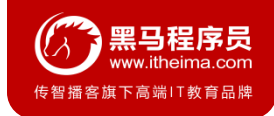

### **2.1 快速入门**

⑤ 在 applicationContext.xml 中配置织入关系

配置切点表达式和前置增强的织入关系

#### <**aop:config**>

```
<!--引用myAspect的Bean为切面对象-->
```

```
<aop:aspect ref="myAspect">
```
*<!--*配置*Target*的*method*方法执行时要进行*myAspect*的*before*方法前置增强*-->*

<**aop:before method="before" pointcut="execution(public void** 

```
com.itheima.aop.Target.method())"></aop:before>
```

```
</aop:aspect>
```
</**aop:config**>

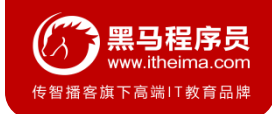

### **2.1 快速入门**

#### ⑥ 测试代码

```
@RunWith(SpringJUnit4ClassRunner.class)
@ContextConfiguration("classpath:applicationContext.xml")
public class AopTest {
    @Autowired
    private TargetInterface target;
    @Test
    public void test1(){
        target.method();
    }
}
```
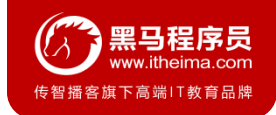

#### **2.1 快速入门**

⑦ 测试结果

信息: Loading XML bean definitions from class path resource [applicationContext.xml] 十月 23, 2018 5:55:49 下午 org.springframework.context.support.AbstractApplicationCor <u>信息: Refreshing org.spri</u>ngframework.context.support.GenericApplicationContext@6f7fd 前置代码增强..... Target running....

Process finished with exit code 0

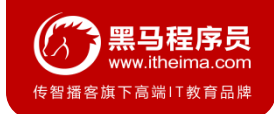

#### **2.2 XML 配置 AOP 详解**

#### **1. 切点表达式的写法**

表达式语法:

execution([修饰符] 返回值类型 包名.类名.方法名(参数))

#### 访问修饰符可以省略

- 返回值类型、包名、类名、方法名可以使用星号\* 代表任意
- 包名与类名之间一个点 . 代表当前包下的类,两个点 .. 表示当前包及其子包下的类

● 参数列表可以使用两个点 .. 表示任意个数, 任意类型的参数列表 例如:

```
execution(public void com.itheima.aop.Target.method())
execution(void com.itheima.aop.Target.*(..))
execution(* com.itheima.aop.*.*(..))
execution(* com.itheima.aop..*.*(..))
execution(* *, .*, *(*))
```
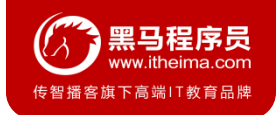

#### **2.2 XML 配置 AOP 详解**

#### **2. 通知的类型**

通知的配置语法:

<aop:通知类型 method="切面类中方法名" pointcut="切点表达式"></aop:通知类型>

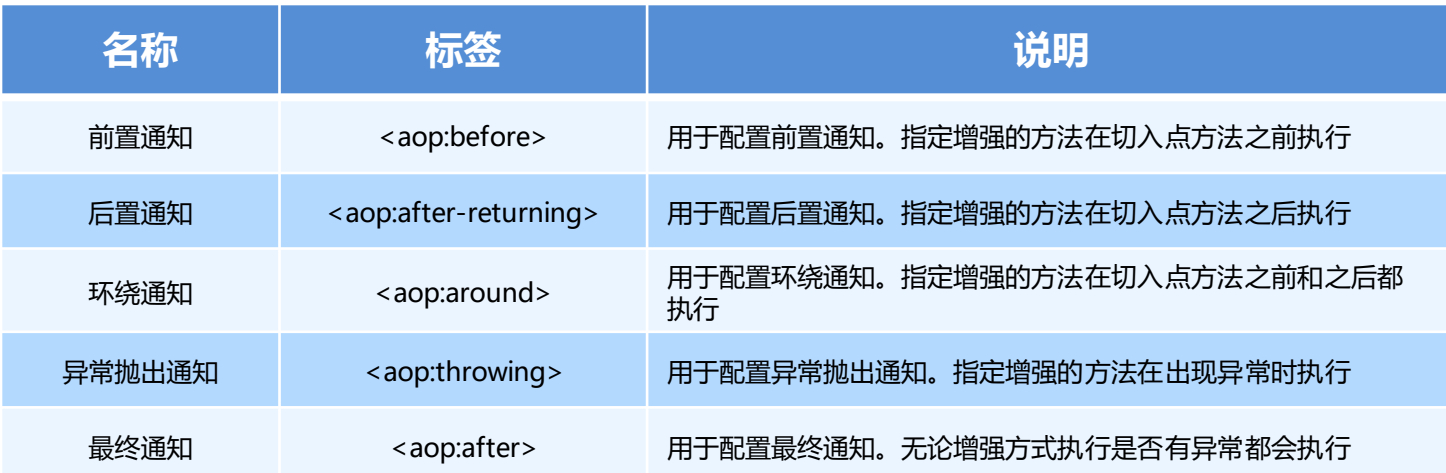

![](_page_27_Picture_1.jpeg)

#### **2.2 XML 配置 AOP 详解**

#### **3. 切点表达式的抽取**

当多个增强的切点表达式相同时,可以将切点表达式进行抽取,在增强中使用 pointcut-ref 属性代替 pointcut 属性来引用抽 取后的切点表达式。

<**aop:config**>

```
<!--引用myAspect的Bean为切面对象-->
```

```
<aop:aspect ref="myAspect">
```

```
<aop:pointcut id="myPointcut" expression="execution(* com.itheima.aop.*.*(..))"/>
```
<**aop:before method="before" pointcut-ref="myPointcut"**></**aop:before**>

</**aop:aspect**>

</**aop:config**>

![](_page_28_Picture_1.jpeg)

#### **2.3 知识要点**

● aop织入的配置

```
<aop:config>
   <aop:aspect ref="切面类">
       <aop:before method="通知方法名称" pointcut="切点表达式"></aop:before>
   </aop:aspect>
</aop:config>
```
- 通知的类型: 前置通知、后置通知、环绕通知、异常抛出通知、最终通知
- 切点表达式的写法:

execution([修饰符] 返回值类型 包名.类名.方法名(参数))

![](_page_29_Picture_0.jpeg)

![](_page_29_Picture_1.jpeg)

- 
- ◆ 基于 XML 的 AOP 开发
- ◆ 基于注解的 AOP 开发

![](_page_30_Picture_1.jpeg)

### **3.1 快速入门**

基于注解的aop开发步骤:

- 创建目标接口和目标类(内部有切点)
- 创建切面类(内部有增强方法)
- 将目标类和切面类的对象创建权交给 spring
- 在切面类中使用注解配置织入关系
- 在配置文件中开启组件扫描和 AOP 的自动代理
- 测试

![](_page_31_Picture_1.jpeg)

### **3.1 快速入门**

① 创建目标接口和目标类(内部有切点)

```
public interface TargetInterface {
    public void method();
}
```

```
public class Target implements TargetInterface {
    @Override
    public void method() {
        System.out.println("Target running....");
    }
}
```
![](_page_32_Picture_1.jpeg)

### **3.1 快速入门**

}

}

#### ② 创建切面类(内部有增强方法)

```
public class MyAspect {
```
*//*前置增强方法

```
public void before(){
```

```
System.out.println("前置代码增强.....");
```
![](_page_33_Picture_1.jpeg)

### **3.1 快速入门**

```
③ 将目标类和切面类的对象创建权交给 spring
```

```
@Component("target")
public class Target implements TargetInterface {
    @Override
    public void method() {
        System.out.println("Target running....");
    }
}
@Component("myAspect")
public class MyAspect {
    public void before(){
        System.out.println("前置代码增强.....");
    }
}
```
![](_page_34_Picture_1.jpeg)

### **3.1 快速入门**

④ 在切面类中使用注解配置织入关系

```
@Component("myAspect")
@Aspect
public class MyAspect {
    @Before("execution(* com.itheima.aop.*.*(..))")
    public void before(){
        System.out.println("前置代码增强.....");
    }
}
```
![](_page_35_Picture_1.jpeg)

### **3.1 快速入门**

⑤ 在配置文件中开启组件扫描和 AOP 的自动代理

```
<!--组件扫描-->
```
<**context:component-scan base-package="com.itheima.aop"**/>

```
<!--aop的自动代理-->
```

```
<aop:aspectj-autoproxy></aop:aspectj-autoproxy>
```
![](_page_36_Picture_1.jpeg)

### **3.1 快速入门**

#### ⑥ 测试代码

```
@RunWith(SpringJUnit4ClassRunner.class)
```

```
@ContextConfiguration("classpath:applicationContext.xml")
```

```
public class AopTest {
```

```
@Autowired
```

```
private TargetInterface target;
```
@Test

```
public void test1(){
```

```
target.method();
```

```
}
```
}

![](_page_37_Picture_1.jpeg)

### **3.1 快速入门**

⑦ 测试结果

信息: Closing org.springframework.context.support.GenericApplicationContext@6f7fd0e6 前置代码增强..... Target running....

Process finished with exit code 0

![](_page_38_Picture_1.jpeg)

#### **3.2 注解配置 AOP 详解**

#### **1. 注解通知的类型**

通知的配置语法:@通知注解(**"**切点表达式**"**)

![](_page_38_Picture_77.jpeg)

![](_page_39_Picture_1.jpeg)

#### **3.2 注解配置 AOP 详解**

#### **2. 切点表达式的抽取**

同 xml 配置 aop 一样,我们可以将切点表达式抽取。抽取方式是在切面内定义方法,在该方法上使用@Pointcut 注解定义切点表达式,然后在在增强注解中进行引用。具体如下:

```
@@Component("myAspect")
@Aspect
public class MyAspect {
    @Before("MyAspect.myPoint()")
    public void before(){
        System.out.println("前置代码增强.....");
    }
    @Pointcut("execution(* com.itheima.aop.*.*(..))")
    public void myPoint(){}
}
```
![](_page_40_Picture_1.jpeg)

#### **3.3 知识要点**

- 注解aop开发步骤
	- ① 使用@Aspect标注切面类
	- ② 使用@通知注解标注通知方法
	- ③ 在配置文件中配置aop自动代理<**aop:aspectj-autoproxy/**>
- 通知注解类型

![](_page_40_Picture_93.jpeg)

![](_page_41_Picture_0.jpeg)

传智播客旗下高端IT教育品牌